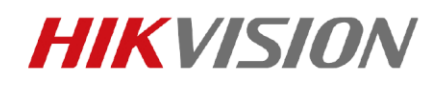

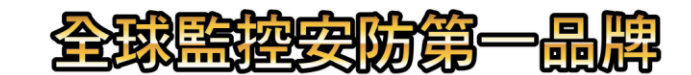

## 海康 **iVMS** 選取地區說明

1. 下載 iVMS-4500

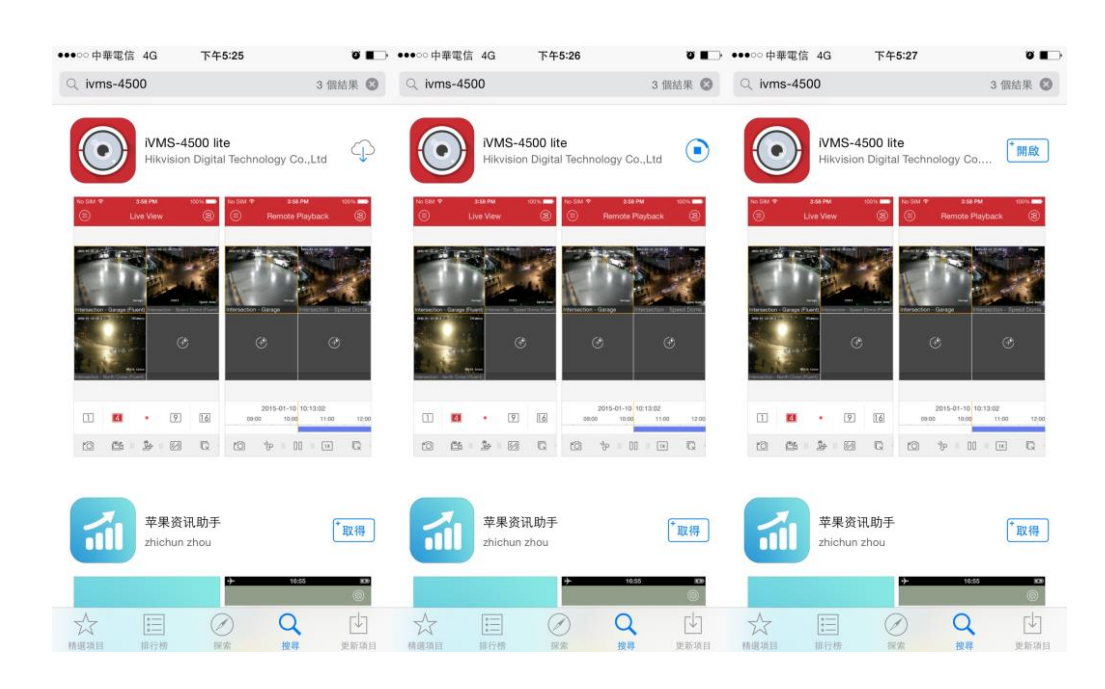

2. 進入 iVMS 程式,設定選擇地區的地方,務必選擇 Asia Other 亞洲其他,否 則會有錯誤,設定完成後即可使用程式。

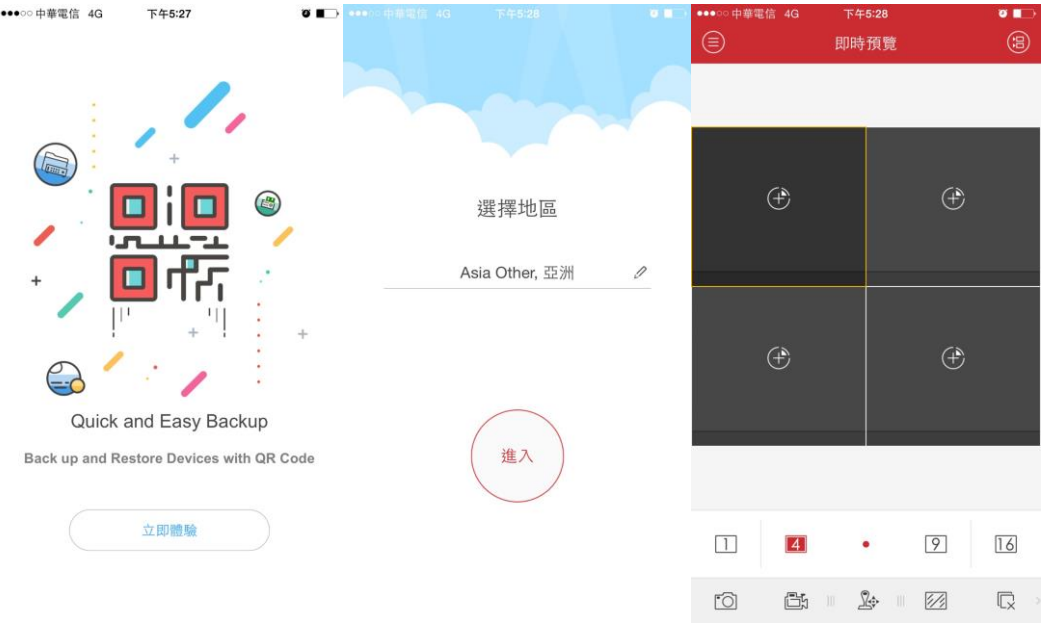